### WHAT IS IN A NAME?

- BIBLIOGRAPHIC SOFTWARE
- REFERENCE MANAGEMENT SOFTWARE
- CITATION MANAGEMENT SOFTERWARE

Merle Rosenzweig oriley@umich.edu

### WHAT DO THEY DO?

### Enables you to:

- Build a personal library/database of full bibliographic records/citation—journal article, book titles and/or chapters, store .pdfs, and more.
- The software can usually be integrated with a word processor program that :
  - •can format in-text citations and,
  - •build a reference list in the appropriate format automatically.

# **VARIOUS TYPES**

### Focus on five types:

- EndNote Desktop
- EndNote Web, aka EndNote Basic
- Mendeley
- Zotero
- RefWorks

# **Entering Information**

In most cases you can:

- Enter the information manually,
- Download, save and import from an online resource.
- Search an online resource directly through the program.

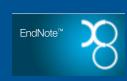

 $http://dewey.thomsonreuters.com/training/Little\%20Book/Little\_EndNote\_How-To\_Book.pdg and the property of the property of th$ 

### **ENDNOTE DESKTOP**

- Requires individual purchase by user, research group or department. Educational discounts available through UM Computer Showcase.
- Operating System Macintosh, Windows.
- EndNote X8 is the most current version.
- Can handle a large amount of references.
- Good customer support.
- EndNote groups citations into "libraries" with the file extension \*.enl and a corresponding \*.data folder.

| _ |  |  |  |
|---|--|--|--|
| _ |  |  |  |
| - |  |  |  |
| - |  |  |  |
| - |  |  |  |
| - |  |  |  |
|   |  |  |  |
|   |  |  |  |
| _ |  |  |  |
| _ |  |  |  |
|   |  |  |  |
| _ |  |  |  |
| - |  |  |  |
| - |  |  |  |
| - |  |  |  |
| - |  |  |  |
|   |  |  |  |
|   |  |  |  |
| _ |  |  |  |
| _ |  |  |  |
| _ |  |  |  |
| _ |  |  |  |
| - |  |  |  |
| - |  |  |  |
| - |  |  |  |

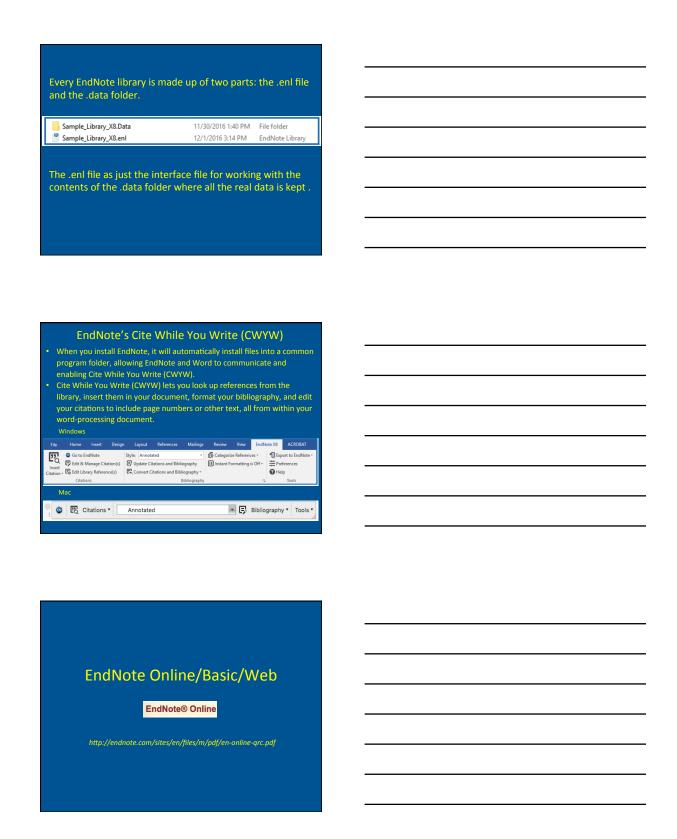

# ABOUT ENDNOTE ONLINE/WEB/BASIC

- A free limited online version of EndNote
- If you already have a copy of EndNote (desktop), you can sync your web account with it.
- Also, new Endnote (desktop) purchases also include 2-year access to premium EndNote Basic features, such as increasing your storage to 5GB and allowing for unlimited references).
- Create an online account to search, save and use your research sources.
- Use built-in connections to search the 5 most popular databases
- Save and organize the references you find (up to 50,000)
- Integrate with Microsoft Word to properly cite and format your paper.

# CREATE AN ACCOUNT https://projectne.thomsonreuters.com/#/login?app=endnote Sign in Sign in

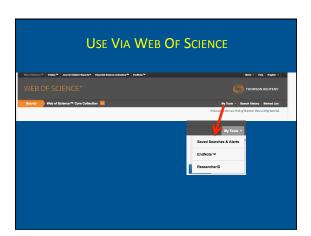

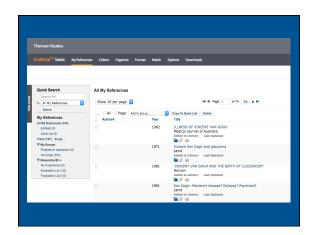

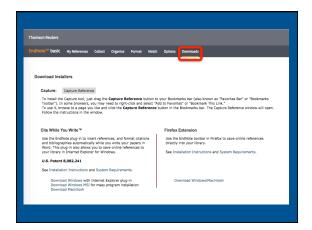

### 

# Zotero is a free and open source citation management tool. Can be downloaded as a browser extension for Firefox, Chrome, and Safari and as a standalone program that works with Windows, Mac, or Linux systems. Zotero is not compatible with Internet Explorer. For many major databases and websites, the program can tell when a list of books or articles is displayed by showing an icon in the address bar, so citation information can be saved with just a few clicks.

### Zotero with Chrome or Safari

- Install Zotero as a standalone or browser connector @ https://www.zotero.org/download/
- When you use Chrome or Safari, the library and the Word plug-in are one piece and you need to download the browser tool separately.

### **Zotero with Firefox**

- Install as a browser plug-in @ https://www.zotero.org/download/
   then restart your browser. The plug-in includes your library and the browser tool.
- Install the Word or Open-Ofice plug-in @ https://www.zotero.org/support/word\_processor\_plugin\_installation

# Zotero has three components:

- The **library** that keeps all of your references organized
- The **browser tool** that can grab citation information off of a web page
- The Word (or OpenOffice) plug-in that can produce formatted in-text citations and a bibliography.

• Zotero library contains three columns.

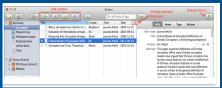

 The left column is an overview of your collection, the middle column displays the selected collection's content, and the right column displays the details of a selected item.

### **Creating a Bibliography**

- If you have downloaded Zotero to work with Chrome or Safari, you have also downloaded the Word plugin. To install it, navigate to Settings > Preferences > City and choose "Install Word Add-On."
- f you are using Zotero with Firefox, the Word plug-in should be downloaded and restart Word or Open
   Office and the Zotero toolbar will appear.

# **Zotero Toolbar** O (18 (7) 🛊 🍃 🔯 🚳 🦃 The buttons, from left to right, do the following: • Insert a citation

- Edit a citation
- Insert a bibliography
- Edit a bibliography
- · Refresh the document
- Change document preferences
- Remove field code (don't do this unless you're absolutely sure you don't need to make any more changes to your document!)

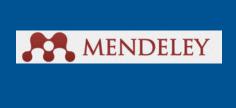

### **ABOUT**

Freely available and offers web-based—you can access your library online @ https://www.mendeley.com/, desktop, and mobile version on iPad, iPhone and Android:
 Apple Store @ https://tunes.apple.com/gb/app/mendeley-reference-manager/id380669300?mt=8 Google play @ https://doi.org/id.com/gb/app/mendeley-reference-manager/id380669300?mt=8 Https://doi.org/id.com/gb/app/mendeley-reference-manager/id380669300?mt=8 Coogle play @ https://doi.org/id/gock/app.ndeley-reference-manager/id380669300?mt=8 Coogle play @ https://doi.org/id/gock/app.ndeley-reference-manager/id380669300?mt=8 Coogle play @ https://doi.org/id/gock/app.ndeley-reference-manager/id380669300?mt=8 Coogle play @ https://doi.org/id/gock/app.ndeley-reference-manager/id380669300?mt=8 Coogle play @ https://doi.org/id/gock/app.ndeley-reference-manager/id380669300?mt=8 Coogle play @ https://doi.org/id/gock/app.ndeley-reference-manager/id380669300?mt=8 Coogle play @ https://doi.org/id/gock/app.ndeley-reference-manager/id380669300?mt=8 Coogle play @ https://doi.org/id/gock/app.ndeley-reference-manager/id/gock/app.ndeley-reference-manager/id/gock/ap

- You can sync your library between these different versions and across
- With a free account you get 2GB of web space but can upgrade for a
- Mendeley is available for the Windows, Mac, and Linux operating systems.

 Desktop download for:
 Mac @ https://www.mendeley.com/download-mendeley-desktop/mac/
 Windows @ https://www.mendeley.com/download-mendeley-desktop/window Linux @ https://www.mendeley.com/download-mendeley-desktop/linux/

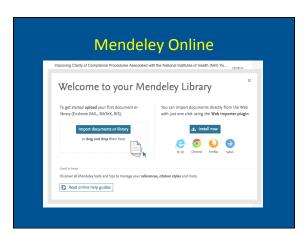

# The Mendeley desktop library

### • Left Side Pane

View all the documents in your library. Use the default options or folders you create to view to a subset of your library. Filter your library by Authors, Author Keywords (assigned by you) Publications or Tags (assigned by you).

### Center Pane

Displays the summary citation information about the articles in the selected portion of your library.

Select and double click an entry to view an attached PDF within Mendeley.

Right click on an entry to open the PDF in an external window.

### • Right Pane

Displays the available detailed information about the selected article. Select the Notes tab to add information that you can search. Scroll down for options to add Tags and Author Keywords.

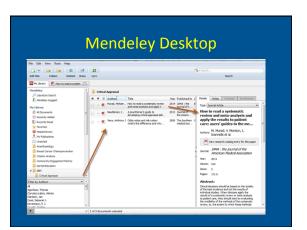

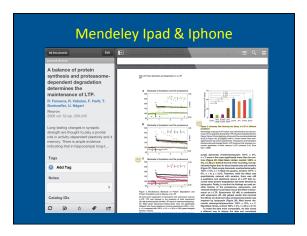

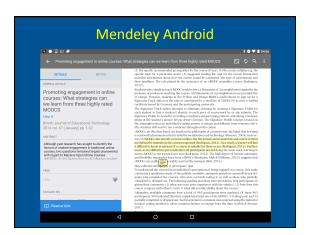

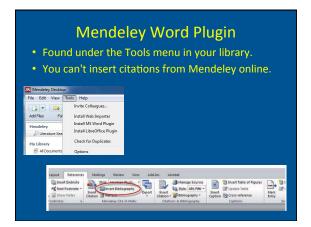

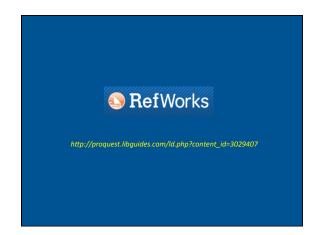

### **CREATE A REFWORKS ACCOUNT**

- Click on RefWorks from the Taubman Health Sciences Library webpage under the Quick Links.
- It's best when you create your account that you are on-site at your Organization (on an IP-authenticated computer) or logged in to the Organization's network through the proxy server using your Level 1 (aka Kerberos) UM ID and Password.
- Complete Steps 1 & 2.
- Click Create Account.

Reference databases are stored online, allowing them to be accessed and updated from any computer with an internet connection.

| Computer | Computer | Computer | Computer | Computer | Computer | Computer | Computer | Computer | Computer | Computer | Computer | Computer | Computer | Computer | Computer | Computer | Computer | Computer | Computer | Computer | Computer | Computer | Computer | Computer | Computer | Computer | Computer | Computer | Computer | Computer | Computer | Computer | Computer | Computer | Computer | Computer | Computer | Computer | Computer | Computer | Computer | Computer | Computer | Computer | Computer | Computer | Computer | Computer | Computer | Computer | Computer | Computer | Computer | Computer | Computer | Computer | Computer | Computer | Computer | Computer | Computer | Computer | Computer | Computer | Computer | Computer | Computer | Computer | Computer | Computer | Computer | Computer | Computer | Computer | Computer | Computer | Computer | Computer | Computer | Computer | Computer | Computer | Computer | Computer | Computer | Computer | Computer | Computer | Computer | Computer | Computer | Computer | Computer | Computer | Computer | Computer | Computer | Computer | Computer | Computer | Computer | Computer | Computer | Computer | Computer | Computer | Computer | Computer | Computer | Computer | Computer | Computer | Computer | Computer | Computer | Computer | Computer | Computer | Computer | Computer | Computer | Computer | Computer | Computer | Computer | Computer | Computer | Computer | Computer | Computer | Computer | Computer | Computer | Computer | Computer | Computer | Computer | Computer | Computer | Computer | Computer | Computer | Computer | Computer | Computer | Computer | Computer | Computer | Computer | Computer | Computer | Computer | Computer | Computer | Computer | Computer | Computer | Computer | Computer | Computer | Computer | Computer | Computer | Computer | Computer | Computer | Computer | Computer | Computer | Computer | Computer | Computer | Computer | Co

| • |  |  |  |
|---|--|--|--|
| • |  |  |  |
| • |  |  |  |
| • |  |  |  |
|   |  |  |  |

### **CREATING YOUR PAPER AND BIBLIOGRAPHY**

- Write-N-Cite is a plugin for Microsoft Word that connects with your RefWorks account allowing you create in-text citations and/or footnotes as well as a bibliography in any citation style.
- For the PC and Mac versions of Write-N-Cite work slightly differently.

| Write-H-Clas on Windows                                                    |  |  |  |  |  |  |
|----------------------------------------------------------------------------|--|--|--|--|--|--|
| http://www.refworks.com/RefWorks/help/Installing_Write-N-Cite.htm          |  |  |  |  |  |  |
|                                                                            |  |  |  |  |  |  |
| Writa-N-Cilla on Macs                                                      |  |  |  |  |  |  |
| https://www.refworks.com/rwsingle/help/Installing_Write-N-Cite_for_Mac.htm |  |  |  |  |  |  |
|                                                                            |  |  |  |  |  |  |
|                                                                            |  |  |  |  |  |  |
|                                                                            |  |  |  |  |  |  |
|                                                                            |  |  |  |  |  |  |